**1)** Faça login no SIG e acesse **Documentos Acadêmicos** > em Requerimentos Específicos "Requerer Recuperação de Trabalhos Escolares, Regime Especial ou Abono".

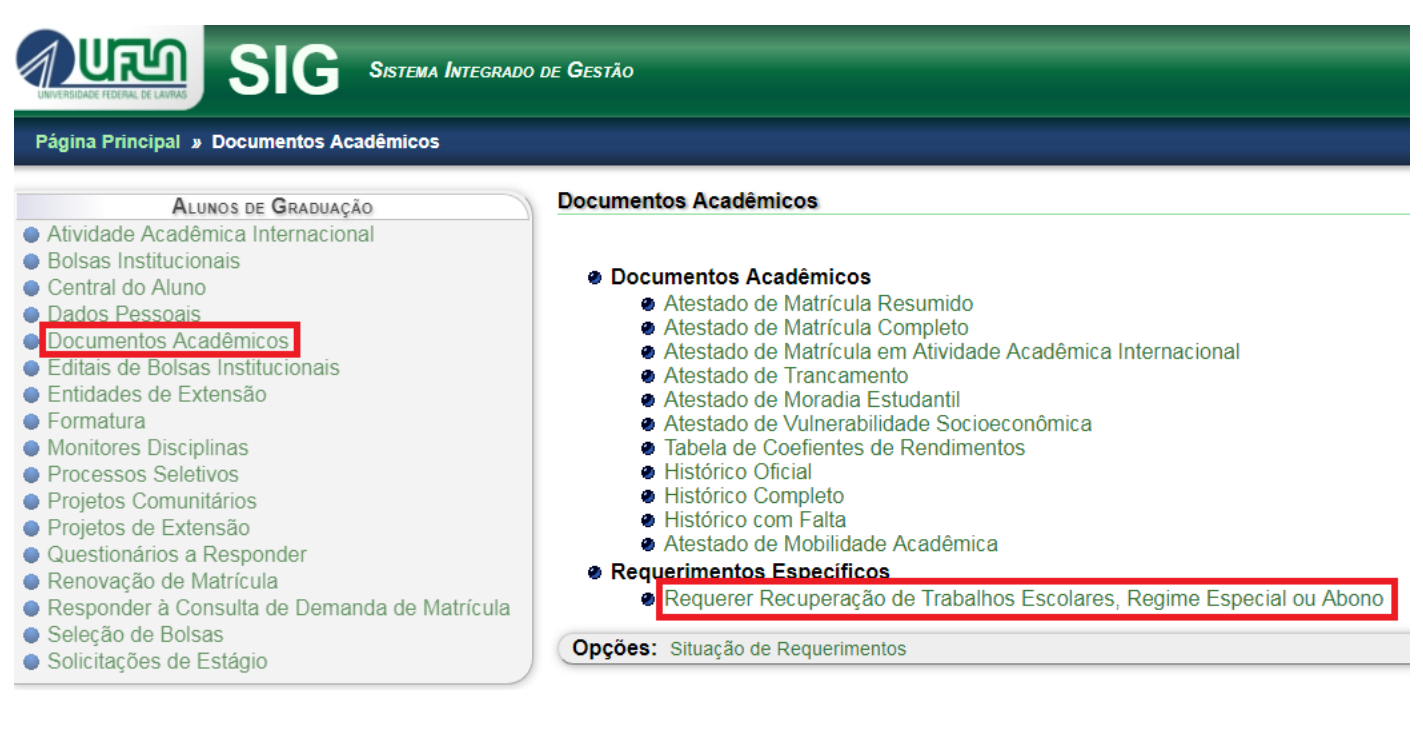

**2)** Marque uma das Opções de **Motivo**.

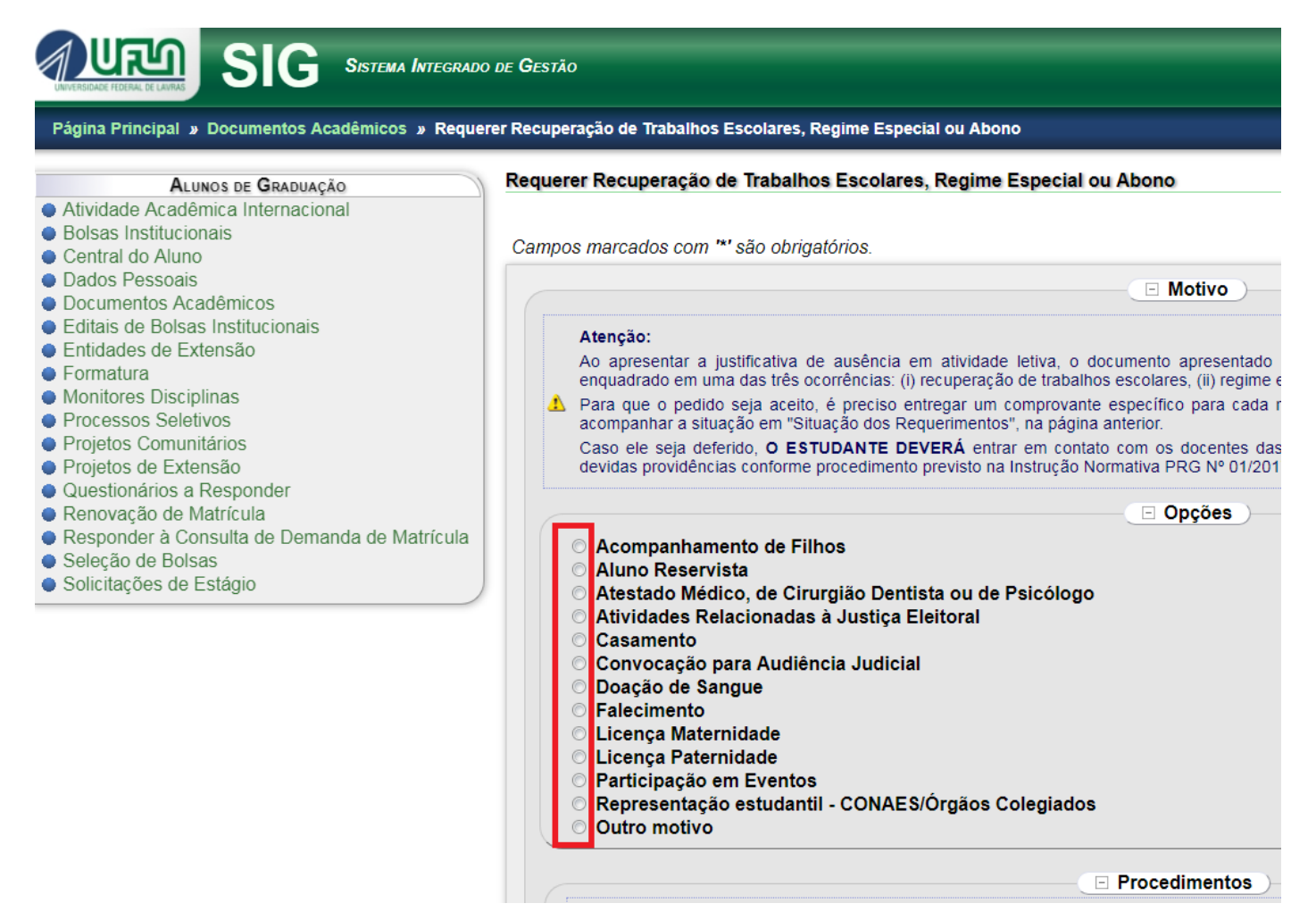

**3)** Verifique os **Procedimentos**, selecione a **data de início e término**, o **tipo de afastamento** e clique em **Cadastrar**.

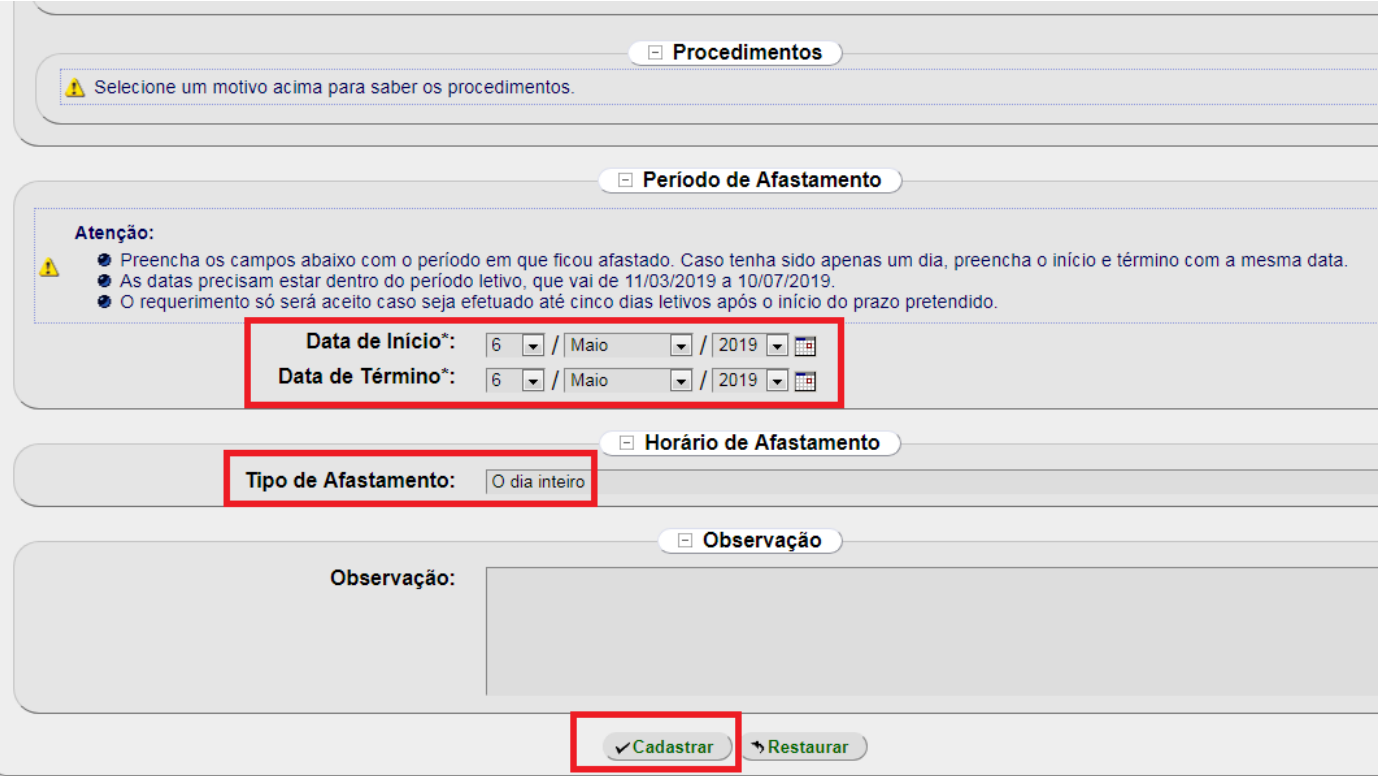

**4)** Após o cadastro, nos **Avisos**, clique em "Clique aqui para imprimir o DOCUMENTO" e siga as instruções.

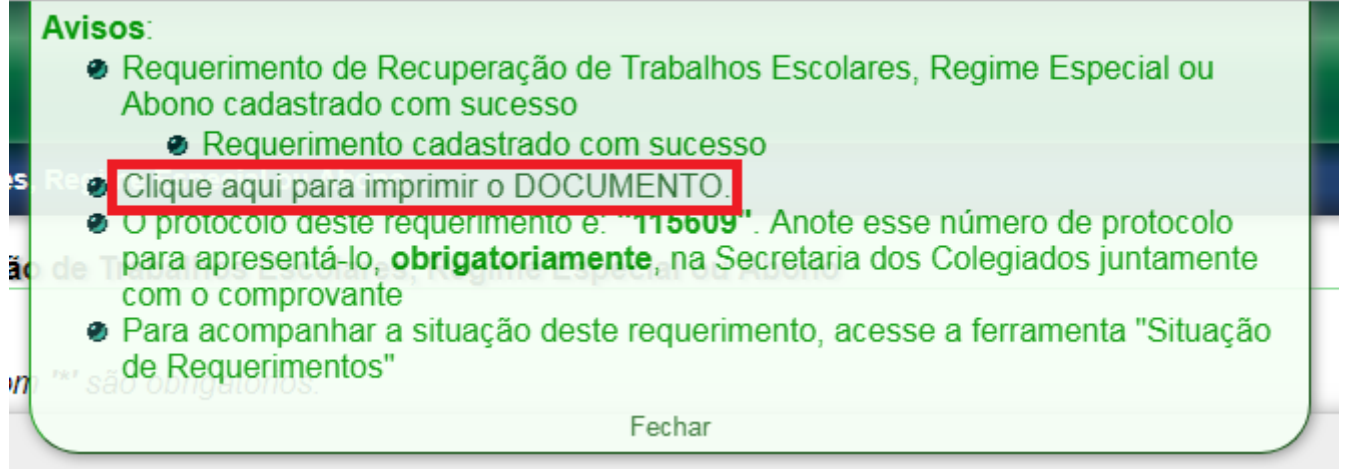